## Fichier:Accompagner les usagers l utilisation de Mon Espace Sant ia-06c428a53b7b25ac31d02d1c8ce5cd49 px-Cloturer son compte Mon espace sant Mon espace sant menu d roulant.png.png

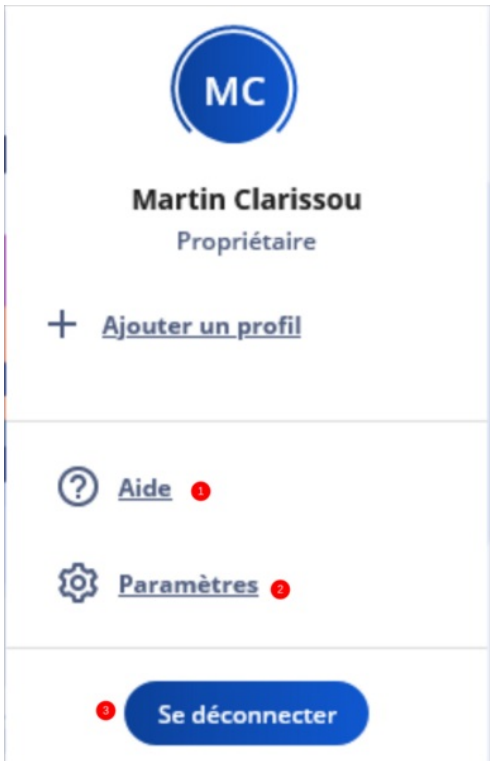

Taille de cet aperçu :385 × 599 [pixels](https://rennesmetropole.dokit.app/images/thumb/9/9e/Accompagner_les_usagers_l_utilisation_de_Mon_Espace_Sant_ia-06c428a53b7b25ac31d02d1c8ce5cd49-px-Cloturer_son_compte_Mon_espace_sant_Mon_espace_sant_menu_d_roulant.png.png/385px-Accompagner_les_usagers_l_utilisation_de_Mon_Espace_Sant_ia-06c428a53b7b25ac31d02d1c8ce5cd49-px-Cloturer_son_compte_Mon_espace_sant_Mon_espace_sant_menu_d_roulant.png.png).

Fichier [d'origine](https://rennesmetropole.dokit.app/images/9/9e/Accompagner_les_usagers_l_utilisation_de_Mon_Espace_Sant_ia-06c428a53b7b25ac31d02d1c8ce5cd49-px-Cloturer_son_compte_Mon_espace_sant_Mon_espace_sant_menu_d_roulant.png.png) (600 × 933 pixels, taille du fichier : 83 Kio, type MIME : image/png) Accompagner\_les\_usagers\_\_\_l\_utilisation\_de\_Mon\_Espace\_Sant\_\_ia-06c428a53b7b25ac31d02d1c8ce5cd49-px-Cloturer\_son\_compte\_Mon\_espace\_sant\_Mon\_espace\_sant\_menu\_d\_roulant.png

## Historique du fichier

Cliquer sur une date et heure pour voir le fichier tel qu'il était à ce moment-là.

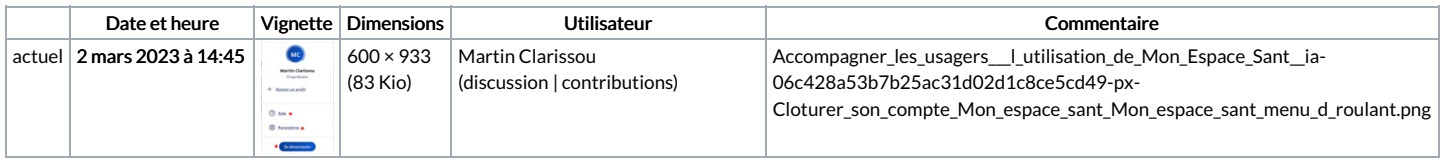

Vous ne pouvez pas remplacer ce fichier.

## Utilisation du fichier

La page suivante utilise ce fichier :

[Accompagner](https://rennesmetropole.dokit.app/wiki/Accompagner_les_usagers_%25C3%25A0_l%2527utilisation_de_Mon_Espace_Sant%25C3%25A9) les usagers à l'utilisation de Mon Espace Santé

## Métadonnées

Ce fichier contient des informations supplémentaires, probablement ajoutées par l'appareil photo numérique ou le numériseur utilisé pour le créer. Si le fichier a été modifié depuis son état original, certains détails peuvent ne pas refléter entièrement l'image modifiée.

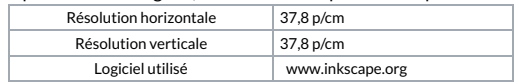